# **Oracle® Database**

Release Notes

12*c* Release 1 (12.1) for Microsoft Windows

#### **E17739-05**

July 2014

This document contains information that was not included in the platform-specific or product-specific documentation for this release. This document supplements *Oracle Database Readme*.

This document may be updated after it is released. To check for updates to this document and to view other Oracle documentation, refer to the Documentation section on the Oracle Technology Network (OTN) website:

<http://www.oracle.com/technetwork/indexes/documentation/index.html>

This document contains the following topics:

- [Certification Information](#page-0-0)
- **[Latest Upgrade Information](#page-0-1)**
- [Unsupported Products](#page-1-0)
- [Installation, Configuration, and Upgrade Issues](#page-2-0)
- **[Other Known Issues](#page-11-0)**
- [Documentation Accessibility](#page-17-0)

# <span id="page-0-0"></span>**1 Certification Information**

The latest certification information for Oracle Database 12*c* is available on My Oracle Support at:

https://support.oracle.com

#### **Pro\*Cobol Support Information**

Starting with Oracle Database 12.1.0.1.9 bundled patch, Pro\*Cobol is supported on Windows 8 (32-bit and 64-bit) and Windows Server 2012 x64 systems.

# <span id="page-0-1"></span>**2 Latest Upgrade Information**

For late-breaking updates and best practices about preupgrade, postupgrade, compatibility, and interoperability discussions, refer to Note 1462240.1 on My Oracle Support that links to the "Upgrade Companion" page.

https://support.oracle.com

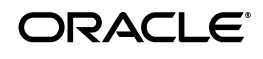

# <span id="page-1-0"></span>**3 Unsupported Products**

In addition to the items listed in section, "Features Not Available or Restricted in Oracle Database 12*c*," in *Oracle Database Readme*, the following products or features are not supported:

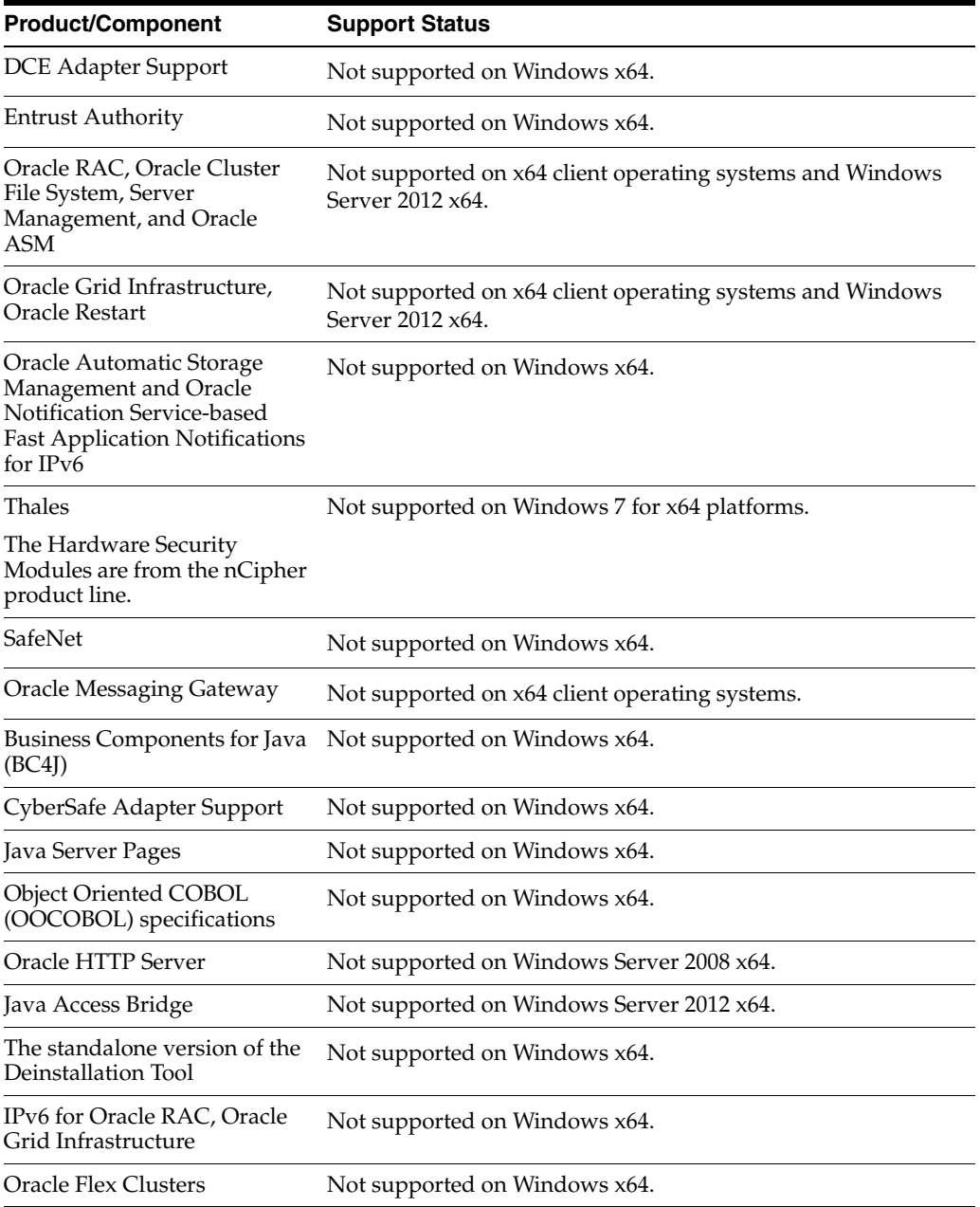

In this table, client operating systems refer to the family of single user operating systems.

#### **Database Smart Flash Cache Support**

Database Smart Flash Cache is supported on Oracle Solaris and Oracle Linux only.

#### **Oracle Automatic Storage Management Cluster File System (Oracle ACFS) and Oracle Automatic Storage Management Dynamic Volume Manager (Oracle ADVM) Support**

Database data files are not supported on Oracle ACFS on Windows.

For the latest information about supported platforms and releases, refer to Note 1369107.1 on My Oracle Support.

https://support.oracle.com

#### **Oracle Grid Infrastructure Support for NTFS on Oracle ADVM**

NTFS is not supported as a highly available single file system resource for this release. NTFS is still available to run on Oracle ADVM without Oracle Grid Infrastructure support.

#### **Oracle SQL Developer Support**

Oracle SQL Developer that is installed with Oracle Database 12*c* Release 1 (12.1) is not supported on Windows x64.

#### **Workaround:**

Download Oracle SQL Developer 3.2 or later from the Oracle Technology Network (OTN) website:

[http://www.oracle.com/technetwork/developer-tools/sql-developer/overview/i](
http://www.oracle.com/technology/products/database/sql_developer/index.html) [ndex.html](
http://www.oracle.com/technology/products/database/sql_developer/index.html)

#### **ASMLIB Support**

ASMLIB is not supported.

#### **ReFS Support**

Resilient File System, which is a new file system available on Windows 8 and Windows Server 2012, is not supported for this release.

# <span id="page-2-0"></span>**4 Installation, Configuration, and Upgrade Issues**

Review the following section for information about issues that affect Oracle Database installation, configuration, and upgrade:

- [Oracle Base Sharing Issue with Oracle RAC Database](#page-3-0)
- Oracle Universal Installer Wrongly Reports Insufficient Disk Space During an [Oracle RAC Database Installation](#page-3-1)
- [Cluster Verification Utility Check Fails After Oracle Grid Infrastructure Upgrade](#page-4-0)
- [Deinstallation Tool Does Not Remove invDetails.properties File](#page-4-1)
- [Using Deinstallation Tool for a Single-Instance Oracle Database Returns Errors](#page-4-2)
- [Oracle Restart Integrity Check Fails During Oracle Grid Infrastructure Upgrade](#page-5-0)
- [Oracle Home has Incorrect Access Control List](#page-5-1)
- [Oracle ACFS Version Mismatch Issue](#page-5-2)
- [OUI-35078 Error When Upgrading Oracle Grid Infrastructure](#page-6-0)
- [Setting Access Control List on Remote Node Fails](#page-6-1)
- [Cluster Verification Utility \(CVU\) Must Be Stopped Before Oracle Clusterware](#page-6-2)  [Upgrade](#page-6-2)
- [INS-30052 Error During Database Upgrade](#page-6-3)
- ORA-01565 Error When Upgrading Oracle Database Using Oracle Database [Upgrade Assistant](#page-7-0)
- [Oracle Grid Infrastructure Configuration Issue](#page-7-1)
- [Issues While Upgrading Oracle Grid Infrastructure for a Cluster to Release 12.1](#page-8-0)
- [Oracle Database Fails to Restart](#page-8-1)
- [PLS-00923 Error During Database Upgrade](#page-8-2)
- [Disk Space Requirement Issue for Personal Edition](#page-8-3)
- [Oracle Net Listener Fails to Start](#page-9-0)
- [Deinstallation Tool Does Not Remove Operating System Groups](#page-9-1)
- [Deinstallation Tool Error Message](#page-9-2)
- Oracle Configuration Manager (OCM) Left in Disconnected Mode in a Cloned [Oracle Home](#page-9-3)
- [Issue When the Host Name is in Uppercase Letters](#page-10-0)
- Oracle Grid Infrastructure Installation Fails with Shared Grid Naming Service [\(GNS\)](#page-10-1)
- [Services for an Oracle RAC 10.2 Database Instance Fail to Start](#page-10-2)
- Oracle Home User Password Issue When Using Non-ASCII Characters for Certain [Languages](#page-10-3)

### <span id="page-3-0"></span>**4.1 Oracle Base Sharing Issue with Oracle RAC Database**

When you share an Oracle base of a previous release with Oracle RAC Database, Database Configuration Assistant may report the following errors:

```
ORA-48141: error creating directory during ADR initialization 
ORA-48189: OS command to create directory failed
```
#### **Workaround:**

Manually modify the permissions of *ORACLE\_BASE*/diag directory by adding the following:

```
hostname\ORA_GRID_LISTENERS Full Control
Oraclehomeuser Full control
```
#### For example:

cacls.exe *ORACLE\_BASE*\diag /E /T /G ORA\_GRID\_LISTENERS:F *OracleHomeUser*:F

This issue is tracked with Oracle bug 14353370.

### <span id="page-3-1"></span>**4.2 Oracle Universal Installer Wrongly Reports Insufficient Disk Space During an Oracle RAC Database Installation**

Oracle ACFS mounted on any drive letter may result in the following error during an Oracle RAC database installation:

[INS-32021] Insufficient disk space on this volume for the selected Oracle home. [INS-30052] Check for free disk space across nodes failed.

#### **Workaround:**

If the location you have chosen for the Oracle home has at least 3614 MB of free disk space, then create a top-level directory of *ORACLE\_HOME* on the Oracle ACFS drive and use that directory as the mount point.

This issue is tracked with Oracle bugs 14255871 and 14547206.

## <span id="page-4-0"></span>**4.3 Cluster Verification Utility Check Fails After Oracle Grid Infrastructure Upgrade**

When you upgrade Oracle Grid Infrastructure for a cluster from release 11.1.0.7 to release 12.1, the Oracle Cluster Registry Integrity check may fail as the Oracle Cluster Registry appears to be on Oracle File System (which is deprecated).

The following is the error:

PRVF-10037 : Failed to retrieve storage type for *xx* on node *xx*

#### **Workaround:**

Perform the following steps to upgrade Oracle Grid Infrastructure:

- **1.** Upgrade Oracle Grid Infrastructure release 11.1.0.7 to release 11.2.0.3.
- **2.** Move Oracle Cluster Registry to Oracle Automatic Storage Management.
- **3.** Upgrade Oracle Grid Infrastructure to release 12.1.

This issue is tracked with Oracle bug 13615858.

## <span id="page-4-1"></span>**4.4 Deinstallation Tool Does Not Remove invDetails.properties File**

The Deinstallation Tool fails to remove the invDetails.properties file when removing Oracle RAC home.

#### **Workaround:**

Manually remove the dbhome\inventory directory.

This issue is tracked with Oracle bug 13940962.

## <span id="page-4-2"></span>**4.5 Using Deinstallation Tool for a Single-Instance Oracle Database Returns Errors**

The Deinstallation Tool fails to remove the Oracle home and displays file in use errors as the services and processes running from the Oracle home are not removed completely before the Oracle home removal.

#### **Workaround:**

Manually remove the Oracle home.

This issue is tracked with Oracle bug 10035858.

## <span id="page-5-0"></span>**4.6 Oracle Restart Integrity Check Fails During Oracle Grid Infrastructure Upgrade**

When upgrading Oracle Grid Infrastructure for a standalone server to release 12.1, the Oracle Restart integrity check may fail as the service, OracleOHService, does not start after system restart.

#### **Workaround:**

Set the **Startup Type** of OracleOHService to **Automatic** in the Windows Services Manager and start the OracleOHService.

This issue is tracked with Oracle bug 14592705.

### <span id="page-5-1"></span>**4.7 Oracle Home has Incorrect Access Control List**

If you install Oracle RAC into a shared Oracle home directory that is a subdirectory of an unshared Oracle base directory, then the Access Control List of the Oracle home is incorrect. As a result, the shortcuts may not work.

#### **Workaround:**

During the Oracle RAC Database installation, do not mount Oracle ACFS as a subdirectory of Oracle base.

This issue is tracked with Oracle bug 14593681.

### <span id="page-5-2"></span>**4.8 Oracle ACFS Version Mismatch Issue**

When upgrading Oracle Grid Infrastructure for a standalone server to release 12.1, you may encounter the following error:

ACFS-00515: version mismatch

#### **Workaround:**

Perform the following steps before beginning the upgrade of Oracle Grid Infrastructure for a standalone server:

**1.** Stop the Oracle High Availability Services stack:

crsctl stop has

- **2.** Disable the automatic startup of the Oracle High Availability Services stack: crsctl disable has
- **3.** Restart the node.
- **4.** Uninstall Oracle ACFS:

acfsroot uninstall

**5.** Start the Oracle High Availability Services stack:

crsctl start has

- **6.** Begin the upgrade of Oracle Grid Infrastructure for a standalone server.
- **7.** Reenable Oracle ACFS volumes and mount points using SQL, ASMCA, or command-line utilities.

This issue is tracked with Oracle bug 14615024.

### <span id="page-6-0"></span>**4.9 OUI-35078 Error When Upgrading Oracle Grid Infrastructure**

When upgrading to Oracle Grid Infrastructure for a cluster release 12.1, you may encounter the following errors:

OUI-35078: Error in updating env on nodes '*node\_name*' PRKN-1019: Failed to create directory "C:\%Temp%\oraremservice\"on node" *node\_name* "

Error: The network name cannot be found.

#### **Workaround:**

Ignore the error and continue with the upgrade.

This issue is tracked with Oracle bug 14646033.

### <span id="page-6-1"></span>**4.10 Setting Access Control List on Remote Node Fails**

When upgrading Oracle Grid Infrastructure release 11.2.0.3 to release 12.1, setting the Access Control List on a remote node fails with the following error:

```
PRKN-1019 : Failed to create directory
""%TMPDIR%\oraremservice\" on node
"node_name", Error: "0|The network name cannot be found.
```
#### **Workaround:**

Ignore the error and continue with the upgrade.

This issue is tracked with Oracle bugs 14639343 and 14579961.

## <span id="page-6-2"></span>**4.11 Cluster Verification Utility (CVU) Must Be Stopped Before Oracle Clusterware Upgrade**

When upgrading Oracle Clusterware release 11.2 to release 12.1, the CVU uses the Oracle home from the earlier release, while the Oracle Universal Installer uses the services of release 12.1.

#### **Workaround:**

Perform the following steps:

**1.** Manually stop the CVU before starting the upgrade:

srvctl stop cvu

or

```
crsctl stop res ora.cvu
```
**2.** Stop the dbconsole service of the target Grid home from the Services control panel on all the nodes.

This issue is tracked with Oracle bug 14669580.

### <span id="page-6-3"></span>**4.12 INS-30052 Error During Database Upgrade**

When upgrading Oracle Grid Infrastructure for a cluster from release 11.2.0.3 to release 12.1, Oracle Universal Installer may show the following error:

WARNING: [WARNING] [INS-30052] Check for free disk space across nodes failed.

#### **Workaround:**

Select **Cancel** and click **Next**. The error does not appear again.

This issue is tracked with Oracle bug 14667513.

## <span id="page-7-0"></span>**4.13 ORA-01565 Error When Upgrading Oracle Database Using Oracle Database Upgrade Assistant**

When upgrading Oracle Database to release 12.1 and specifying an Oracle home user, Oracle Database Upgrade Assistant fails to start the database and displays the following error:

ORA-01565: error in identifying file '*string*'

#### **Workaround:**

Perform the following steps:

- **1.** Upgrade Oracle Grid Infrastructure database release 11.2 to Oracle Grid Infrastructure release 12c. Do not select the option to configure a Grid Infrastructure Management Repository database. Also, do not specify an Oracle home user.
- **2.** After the upgrade completes, get a list of all the Oracle ASM disks using the following command:

asmtool -list

**3.** For every Oracle ASM disk, use the oradim command, passing the appropriate DosDeviceName in the form \\.\XXXXXXXX to update the permissions of all Oracle ASM disks. On each cluster node, run the following command for each Oracle ASM disk:

oradim -ACL -setperm RawDevice -USER oracle -OBJTYPE RawDevice -OBJPATH \\.\ORCLDISKDATA0 -RECURSE false

**4.** Proceed to upgrade Oracle Database.

This issue is tracked with Oracle bug 14646315.

### <span id="page-7-1"></span>**4.14 Oracle Grid Infrastructure Configuration Issue**

When upgrading Oracle Grid Infrastructure for a cluster from release 11.2.0.3 to release 12.1, the Oracle Grid Infrastructure configuration may fail with the following error message in the log file, *Grid\_home*/cfgtoollogs/crsconfig/:

unable to run (*%ORACLE\_HOME%*\perl\bin\perl.exe *%ORACLE\_ HOME%*/crs/install/rootcrs.pl -remotenode -upgrade) on node *node\_name*

#### **Workaround:**

Perform the following steps:

**1.** Run the following command on each failed remote node:

*Grid\_home*\crs\config\crsconfig.bat -upgrade

**2.** Click **Skip** to ignore the error message on the Oracle Universal Installer screen and proceed to the next configuration tool.

This issue is tracked with Oracle bug 14492080.

After performing the last step, continue with the installation. If you see the error message, PRKN-1014 : Failed to execute remote command "*Grid\_ home*\bin\olsnodes.exe" on node *node\_name*, then click **Ignore**, and continue with the installation.

This issue is tracked with Oracle bug 14646125.

## <span id="page-8-0"></span>**4.15 Issues While Upgrading Oracle Grid Infrastructure for a Cluster to Release 12.1**

Oracle Database Configuration Assistant may hang while creating the Oracle Grid Infrastructure Management Repository database because the old Oracle ASM links are not removed.

#### **Workaround:**

Select **No** on the Grid Infrastructure Management Repository Option screen during the database upgrade.

This issue is tracked with Oracle bug 14511564.

### <span id="page-8-1"></span>**4.16 Oracle Database Fails to Restart**

If you enable the ACCESS\_CONTROL.ENABLED disk group attribute, the file access control feature does not work correctly and Oracle Database fails to restart.

#### **Workaround:**

Disable the ACCESS\_CONTROL.ENABLED attribute and restart Oracle Database.

This issue is tracked with Oracle bug 14083902.

## <span id="page-8-2"></span>**4.17 PLS-00923 Error During Database Upgrade**

On Windows Server 2008 R2 or later, when you upgrade Oracle Database Release 10.2 that has Oracle Label Security installed, the olspreupgrade.sql script may fail with the following error:

```
Errors for FUNCTION GET_SPACE_REQUIRED:
0/0 PLS-00923: native compilation failed: C compilation or linking
           failed:cl : Command line error D8037 : cannot create temporary il
           file; clean temp directory of old il files
Warning: Function created with compilation errors.
```
#### **Workaround:**

This issue is fixed in Oracle Database Release 10.2 and is tracked with Oracle bug 14304710. Apply the fix to the 10.2 Oracle home and then run the olspreupgrade.sql script.

### <span id="page-8-3"></span>**4.18 Disk Space Requirement Issue for Personal Edition**

The disk space requirement for Personal Edition is 4.85 GB, while Oracle Universal Installer shows 3.9 GB.

This issue is tracked with Oracle bug 16771442.

### <span id="page-9-0"></span>**4.19 Oracle Net Listener Fails to Start**

Oracle Net Listener may fail to start on a Windows host that does not have the loopback address, 127.0.0.1, configured.

#### **Workaround:**

This loopback address is required. However, at an external network level, the host may be configured to have only IPv6 addresses for the supported configurations.

This issue is tracked with Oracle bug 16867401.

### <span id="page-9-1"></span>**4.20 Deinstallation Tool Does Not Remove Operating System Groups**

The Deinstallation Tool fails to remove the following operating system groups when removing Oracle Database Gateway:

ORA\_DBA ORA\_INSTALL ORA\_CLIENT\_LISTENERS ORA\_*HOMENAME*\_DBA ORA\_*HOMENAME*\_SVCSIDS

#### **Workaround:**

Manually delete the groups, ORA\_*HOMENAME*\_DBA and ORA\_*HOMENAME*\_SVCSIDS using the following command:

net localgroup /DELETE *group\_name*

If there are no other Oracle homes registered in the central inventory or if the inventory was deleted during the deinstallation, then delete the ORA\_DBA, ORA\_INSTALL, and ORA\_CLIENT\_LISTENERS groups too.

This issue is tracked with Oracle bug 16870153.

### <span id="page-9-2"></span>**4.21 Deinstallation Tool Error Message**

The Deinstallation Tool displays that the cleanup of some registry entries fails with the following error message, however, in most cases, the registry keys do not exist:

The specified path is invalid..

#### **Workaround:**

Manually delete the registry keys mentioned in the error message, if present.

This issue is tracked with Oracle bug 16805631.

### <span id="page-9-3"></span>**4.22 Oracle Configuration Manager (OCM) Left in Disconnected Mode in a Cloned Oracle Home**

When using the deriveCCR command, the OCM does not prompt for information and may remain in the disconnected mode in the following conditions:

- The OCM in the source Oracle home is in disconnected mode when copied to the cloned Oracle home.
- There is no connectivity to the end point.
- Credentials cannot be verified.

#### **Workaround:**

Change the OCM to connected mode by running the configCCR command from the cloned Oracle home after the deriveCCR command completes.

This issue is tracked with Oracle bug 11723395.

### <span id="page-10-0"></span>**4.23 Issue When the Host Name is in Uppercase Letters**

Oracle Universal Installer reports the following error on the Specify Management Options screen when you specify the host name of the system with uppercase letters:

[INS-35026] Unable to connect to Enterprise Manager Cloud Control.

This issue is tracked with Oracle bug 16814249.

### <span id="page-10-1"></span>**4.24 Oracle Grid Infrastructure Installation Fails with Shared Grid Naming Service (GNS)**

While installing Oracle Grid Infrastructure for a cluster on a shared GNS, the installation may fail if you provide the client data file path location on a remote computer.

#### **Workaround:**

Copy the client data file to a local computer and provide the local path to Oracle Universal Installer.

This issue is tracked with Oracle bug 17017165.

### <span id="page-10-2"></span>**4.25 Services for an Oracle RAC 10.2 Database Instance Fail to Start**

After configuring an Oracle RAC Database Release 10.1, 10.2, or 11.1 on an Oracle Grid Infrastructure release 12.1, when you restart a node, the database instance resource running on that node may erroneously report an online state when it is actually offline. Any service associated with the instance fails to start.

#### **Workaround:**

Run the following commands on the node that was restarted:

srvctl stop instance -d *db\_unique\_name* -i *instance\_name* srvctl start instance -d *db\_unique\_name* -i *instance\_name*

This issue is tracked with Oracle bug 10224187.

## <span id="page-10-3"></span>**4.26 Oracle Home User Password Issue When Using Non-ASCII Characters for Certain Languages**

While running Oracle Universal Installer to install Oracle Database, if you provide a non-ASCII password for Oracle Home user, the installation may fail with the following error for Simplified Chinese, Traditional Chinese, Japanese, and Korean languages.

INS-20802 Oracle net configuration assistant failed

#### **Workaround:**

Specify an ASCII password for Oracle Home User.

This issue is tracked with Oracle bug 17073971.

# <span id="page-11-0"></span>**5 Other Known Issues**

The following section contains information about issues related to Oracle Database 12*c* and associated products:

- [Using Oracle ACFS for the Database Home and Large Object Files](#page-11-1)
- [Oracle Grid Infrastructure Listeners Issue](#page-12-0)
- **[Oracle ACFS Security Realm Issue](#page-12-1)**
- **[Incorrect Parameter Error When Running Shortcuts](#page-12-2)**
- [Database Files Fail to Delete on Dropping a Database](#page-13-0)
- **[Additional Mount Option Support Issue](#page-13-1)**
- [Shortcuts Not Organized on Windows Server 2012](#page-13-2)
- [ORA-01017 Error with Multitenant Container Databases](#page-13-3)
- Grid Management Repository Database Fails to Restart After Process Failure in [Heavy Load Situations](#page-13-4)
- [Oracle Flex ASM Fails to Start](#page-14-0)
- [Oracle Enterprise Manager Database Express URL Issue](#page-14-1)
- **[Online Database Relocation Issue](#page-14-2)**
- Oracle Home User Password Issue When Using Non-ASCII Characters with [Command-Line Utilities on Non-English Locale](#page-14-3)
- [Oracle ASM Instance Status Issue with Oracle Grid Infrastructure for a Standard](#page-15-0)  **[Cluster](#page-15-0)**
- [Oracle Home Permissions Issue on Oracle RAC](#page-15-1)
- [PRVF-7535 Error on Windows 8](#page-16-0)
- **[Management Database Relocation Issue](#page-16-1)**
- Oracle Home User Domain Causes Issues with Oracle Database Extensions for [.NET and Oracle Database Gateways](#page-16-2)

## <span id="page-11-1"></span>**5.1 Using Oracle ACFS for the Database Home and Large Object Files**

When the Oracle home is on Oracle ACFS, the installation location must be of the format, *DRIVE\_LETTER:*\*directory*, that is, the Oracle ACFS should be mounted on a new drive.

This issue is tracked with Oracle bug 9527303.

When installing or upgrading Oracle Database home on Oracle ACFS, the Oracle Database Configuration Assistant and the Oracle Database Upgrade Assistant fail to instantiate schemas that have large objects (for example, Database sample schemas).

#### **Workaround:**

Use SQL\*Plus to manage LOB files when the Oracle home is on Oracle ACFS.

This issue is tracked with Oracle bug 13702902.

### <span id="page-12-0"></span>**5.2 Oracle Grid Infrastructure Listeners Issue**

After installing Oracle Grid Infrastructure, the default listener does not listen on public addresses. As a result, even though the listener is available, the listener does not service the database or Oracle ASM instances.

#### **Workaround 1:**

If you are not using GNS with DHCP, then perform the following steps:

**1.** Add the local IP address and host name information to %Systemroot%\System32\Drivers\Etc\Hosts.

For example, IP address: 192.0.2.254

host name: dbhost

**2.** Restart the Oracle Grid Infrastructure listener.

This issue is tracked with Oracle bug 9382523.

#### **Workaround 2:**

If you have configured GNS and use DHCP to assign the addresses for the cluster nodes, then configure DHCP so that the IP address assigned to the host name for each cluster node (the public IP address) has a smaller numeric value than the IP addresses assigned for the Virtual IP (VIP) address, GNS VIP address, or SCAN VIP address for a node.

For example, you could use IP addresses in the range of xxx.xxx.xxx.0 xxx.xxx.xxx.099 for only host IP addresses, and all other IP address assignments must use a value of xxx.xxx.xxx.100 or higher.

This issue is tracked with Oracle bug 9441288.

## <span id="page-12-1"></span>**5.3 Oracle ACFS Security Realm Issue**

When adding objects to an Oracle ACFS security realm, the command is successful but you may see the following error message:

acfsutil sec realm add: ACFS-10583: Internal API error : [Save DOM failed, 202].

#### **Workaround:**

Add the security administrator to the realm that contains the entire file system.

This issue is tracked with Oracle bug 14586440.

### <span id="page-12-2"></span>**5.4 Incorrect Parameter Error When Running Shortcuts**

In Windows 2008 R1, if you run a shortcut that resolves to an executable on an Oracle ACFS file system, and select the **Run as administrator** check box in the shortcut properties, you may encounter the following error message:

```
The parameter is incorrect
```
#### **Workaround 1:**

Ensure that you do not select the **Run as administrator** check box if the program does not require administrator rights. If required, select the check box and run the program.

#### **Workaround 2:**

Mount Oracle ACFS file system on a folder on an NTFS file system.

This issue is tracked with Oracle bug 14635955.

### <span id="page-13-0"></span>**5.5 Database Files Fail to Delete on Dropping a Database**

Dropping a database may not delete the database files physically, if the database was opened (even though it was closed subsequently) before the dropping operation. This issue can occur with a regular database or a pluggable database.

No errors are reported in the SQL\*Plus command but the database files may not be deleted physically. The alert log may report errors regarding the failure to delete the files.

#### **Workaround:**

Manually remove the relevant database files.

### <span id="page-13-1"></span>**5.6 Additional Mount Option Support Issue**

The SRVCTL modify filesystem and add filesystem commands allow you to specify optional file system mount options on all platforms, using the argument -fsoptions. You use this option to specify Oracle ACFS and operating system specific mount options. However, Windows does not support additional mount options (such as read only), so, -fsoptions has no effect on the underlying mount.

This issue is tracked with Oracle bug 14579939.

### <span id="page-13-2"></span>**5.7 Shortcuts Not Organized on Windows Server 2012**

The Start screen shows all the shortcuts together, that is, the shortcuts are not grouped appropriately.

This issue is tracked with Oracle bug 16023635.

### <span id="page-13-3"></span>**5.8 ORA-01017 Error with Multitenant Container Databases**

In multitenant container databases on Windows platforms, user authentication through Enterprise User Security is not supported. If you attempt to log in as an Enterprise Security user to a pluggable database, then the login fails with the following error message:

ORA-01017: Invalid username/password;logon denied.

#### **Workaround:**

None

This issue is tracked with Oracle bug 16385258.

## <span id="page-13-4"></span>**5.9 Grid Management Repository Database Fails to Restart After Process Failure in Heavy Load Situations**

If you are using the Grid Management Repository database, and a process failure occurs on a heavily loaded system, the database may fail to restart.

#### **Workaround:**

Use the following commands to re-create the Grid Management Repository database listener, then start the Repository database:

crsctl check res ora.MGMTLSNR srvctl start mgmtdb

This issue is tracked with Oracle bug 16772567.

## <span id="page-14-0"></span>**5.10 Oracle Flex ASM Fails to Start**

Oracle Flex ASM service may fail to start while moving the Grid home to a new location.

#### **Workaround:**

Open the Control Panel and remove all the services that are named Oracle, running from an earlier Grid home.

This issue is tracked with Oracle bug 16801852.

### <span id="page-14-1"></span>**5.11 Oracle Enterprise Manager Database Express URL Issue**

When you create an Oracle RAC Database, Oracle Enterprise Manager Express HTTPS URL may not work as the grid listeners do not have permission to access the wallet directory. The HTTP URL works fine.

#### **Workaround:**

Add permission for all the wallet files on XDB wallet folder by running the following command:

cacls.exe *xdb\_wallet path* /T /E /G ORA\_GRID\_LISTENERS:F

If the Oracle home user is set during an Oracle RAC installation, then the installation user may not have the permission to update the ACLs on wallet files. In that case, run the command with the specific Oracle home user.

This issue is tracked with Oracle bug 16394272.

### <span id="page-14-2"></span>**5.12 Online Database Relocation Issue**

Oracle RAC One Node database online relocation sometimes displays the following error:

A fatal error has been detected by the Java Runtime Environment: EXCEPTION\_ACCESS\_VIOLATION (0xc0000005

The relocation completes regardless of the error.

#### **Workaround:**

None

This issue is tracked with Oracle bug 14680430.

### <span id="page-14-3"></span>**5.13 Oracle Home User Password Issue When Using Non-ASCII Characters with Command-Line Utilities on Non-English Locale**

When you run command-line utilities, such as ORADIM, LSNRCTL, or Oracle Home User tool, orahomeuserctl.bat on a non-English locale to provide the Oracle Home User password, any non-ASCII characters used in the password may enter as garbled text. Any non-ASCII data displayed on the screen may also appear as garbled text. This

issue reproduces on computers that are using a non-English locale and only if the OEM code page is different from the local Windows ANSI code page.

#### **Workaround:**

Perform the following steps:

**1.** Determine the system Windows ANSI code page on the local computer by viewing the value of the following key in Windows registry:

HKEY\_LOCAL\_MACHINE\SYSTEM\CurrentControlSet\Control\NLS\CodePage\ACP

**2.** Open a Command Prompt (console) window and run the chcp command: chcp *Windows\_ANSI\_code\_page*

- **3.** Set the font property for this Command Prompt window to a TrueType font:
	- **1.** Right-click the title bar of the window and select **Properties**.
	- **2.** Click **Font** and select **Lucida Console** from the list.
	- **3.** Click **OK**.
- **4.** Then, run the utility in the same Command Prompt window.

This issue is tracked with Oracle bug 16420596.

### <span id="page-15-0"></span>**5.14 Oracle ASM Instance Status Issue with Oracle Grid Infrastructure for a Standard Cluster**

When you install Oracle Grid Infrastructure for a standard cluster with Oracle Flex ASM storage and shared GNS option, the status of Oracle ASM resources may show INTERMEDIATE state.

#### **Workaround:**

None, the state of Oracle ASM resources automatically changes to ONLINE in some time.

This issue is tracked with Oracle bug 17038111.

### <span id="page-15-1"></span>**5.15 Oracle Home Permissions Issue on Oracle RAC**

During an Oracle RAC Database installation, the read and execute permissions for the Windows operating system group, Authenticated Users, may be removed from the *ORACLE\_HOME* directory if all the following conditions are true for that Oracle home:

- The Oracle home location specified is under Oracle base
- The Oracle home is on Oracle ACFS mount, shared across nodes
- The Oracle base is on a local file system, non-shared location
- The Oracle base and Oracle home directory names use different case on the Oracle Universal Installer screen

For example:

```
C:\app\base
c:\app\base\product\dbhome_1
```
#### **Workaround:**

Grant read and execute permissions to the Windows operating system group, Authenticated Users, for the Oracle home directory, including all its subfolders and files.

This issue is tracked with Oracle bug 17041387.

### <span id="page-16-0"></span>**5.16 PRVF-7535 Error on Windows 8**

While installing Oracle Database Client (32-bit) on Windows 8, you may see the following error:

```
PRVF-07535: Proper architecture is not found on node "{0}" [Expected = "{1}" ; 
Found = "(2)"
```
#### **Workaround:**

Ignore the error and proceed with the installation.

This issue is tracked with Oracle bug 17015590.

### <span id="page-16-1"></span>**5.17 Management Database Relocation Issue**

Management Database relocation fails the first time if the target node does not have Oracle ASM instance.

#### **Workaround:**

Relocating the management database the second time is successful.

This issue is tracked with Oracle bug 16987418.

## <span id="page-16-2"></span>**5.18 Oracle Home User Domain Causes Issues with Oracle Database Extensions for .NET and Oracle Database Gateways**

If Oracle Home User is a Windows domain user and it belongs to a different Windows domain than the computer's domain, running a.NET stored procedure fails with the following errors:

ORA-28575: unable to open RPC connection to external procedure agent ORA-06512: at *stringline string*

Any attempt to access Oracle Database Gateway also fails with the following error:

```
SQL> select * from dual@holink2;
select * from dual@holink2
```

```
ORA-28545: error diagnosed by Net8 when connecting to an agent
Unable to retrieve text of NETWORK/NCR message 6553
```
This issue does not occur if you are using Windows built-in account or Windows local user account as Oracle Home user.

#### **Workaround:**

Use an Oracle Home User that belongs to the same Windows domain as the computer's domain, or contact Oracle Support.

This issue is tracked with Oracle bug 16221493.

# <span id="page-17-0"></span>**6 Documentation Accessibility**

For information about Oracle's commitment to accessibility, visit the Oracle Accessibility Program website at

http://www.oracle.com/pls/topic/lookup?ctx=acc&id=docacc.

#### **Access to Oracle Support**

Oracle customers have access to electronic support through My Oracle Support. For information, visit http://www.oracle.com/pls/topic/lookup?ctx=acc&id=info or visit http://www.oracle.com/pls/topic/lookup?ctx=acc&id=trs if you are hearing impaired.

Oracle Database Release Notes, 12*c* Release 1 (12.1) for Microsoft Windows E17739-05

Copyright © 2012, 2014, Oracle and/or its affiliates. All rights reserved.

This software and related documentation are provided under a license agreement containing restrictions on use and disclosure and are protected by intellectual property laws. Except as expressly permitted in your license agreement or allowed by law, you may not use, copy, reproduce, translate, broadcast, modify, license, transmit, distribute, exhibit, perform, publish, or display any part, in any form, or by any means. Reverse engineering,<br>disassembly, or decompilation of this software, unless required by law fo

The information contained herein is subject to change without notice and is not warranted to be error-free. If you find any errors, please report them to us in writing.

If this is software or related documentation that is delivered to the U.S. Government or anyone licensing it on behalf of the U.S. Government, the following notice is applicable:

U.S. GOVERNMENT END USERS: Oracle programs, including any operating system, integrated software, any programs installed on the hardware,<br>and/or documentation, delivered to U.S. Government end users are "commercial computer Regulation and agency-specific supplemental regulations. As such, use, duplication, disclosure, modification, and adaptation of the programs, including any operating system, integrated software, any programs installed on the hardware, and/or documentation, shall be subject to license terms and license restrictions applicable to the programs. No other rights are granted to the U.S. Government.

This software or hardware is developed for general use in a variety of information management applications. It is not developed or intended for use in any inherently dangerous applications, including applications that may create a risk of personal injury. If you use this software or hardware in dangerous applications, then you shall be responsible to take all appropriate fail-safe, backup, redundancy, and other measures to ensure its safe use. Oracle Corporation and its affiliates disclaim any liability for any damages caused by use of this software or hardware in dangerous applications.

Oracle and Java are registered trademarks of Oracle and/or its affiliates. Other names may be trademarks of their respective owners.

Intel and Intel Xeon are trademarks or registered trademarks of Intel Corporation. All SPARC trademarks are used under license and are trademarks or registered trademarks of SPARC International, Inc. AMD, Opteron, the AMD logo, and the AMD Opteron logo are trademarks or registered<br>trademarks of Advanced Micro Devices. UNIX is a registered trademark of The Open Group

This software or hardware and documentation may provide access to or information on content, products, and services from third parties. Oracle Corporation and its affiliates are not responsible for and expressly disclaim all warranties of any kind with respect to third-party content, products,<br>and services. Oracle Corporation and its affiliates will not be respon third-party content, products, or services.